# **Software**

Die Jade Hochschule stellt für ihre Angehörigen über verschiedene Wege Software zur Verfügung.

# **Softwarebeantragung**

Wenn Sie für Ihre Vorlesung oder im Labor auf ein Softwareprodukt zugreifen möchten, welches zurzeit nicht über das HRZ bereitgestellt wird, können [Hochschulmitglieder](https://hrz-wiki.jade-hs.de/de/hrz/org/regulations) (mit Ausnahme der Studierenden) den [Serviceantrag zur Softwarebereitstellung](https://d3web.jade-hs.de/d.web/download?Q4=P000017115) ausfüllen und ihn an das Hochschulrechenzentrum weiterleiten.

In Abhängigkeit von der Prüfung aller notwendigen Voraussetzungen zur zentralen Bereitstellung des angefragten Softwareproduktes wird die Software im HRZ-Softwaremenü bereitgestellt.

# **Softwarebereitstellung**

Das Hochschulrechenzentrum stellt für alle [virtuellen Desktops](https://hrz-wiki.jade-hs.de/de/tp/vd/start) Software über die **Softwarebereitstellung via Omnissa AppVolumes und ThinApps** zentral bereit.

Im Unterschied zur Softwareverteilung, wo die Software zunächst vor der Benutzung installiert werden muss, werden hier Softwarepakete in das Betriebssystem eingeblendet und können daher ohne Installation sofort verwendet werden.

Die bereitgestellte Software finden Sie in den virtuellen Desktops im Startmenü des Betriebssystems.

### **Softwarelizenzen**

Das Hochschulrechenzentrum beschafft Softwarelizenzen, die über über zentrale [Lizenzserver](https://hrz-wiki.jade-hs.de/de/tp/sw/licenceserver) oder Campus Verträge verfügbar sind. Informationen finden Sie in den entsprechenden Untermenüpunkten.

### **Softwareverteilung**

Das Hochschulrechenzentrum stellt für alle am [PC-Verbundsystem](https://hrz-wiki.jade-hs.de/de/tp/pc-vs/start) angeschlossenen Systeme Software über die **Softwareverteilung via ZENworks** zentral bereit.

Ähnlich wie bei Ihrer lokalen Installation von Software muss auch bei Geräten im PC-Verbundsystem die Software zunächst installiert werden. Dies geschieht jedoch mit Hilfe unseres HRZ-Softwaremenüs weitgehend automatisch. Klicken Sie dazu im HRZ-Softwaremenü auf das gewünschte Produkt und bestätigen Sie die Rückfrage, die vor jeder Installation zur Vermeidung ungewollter Softwareinstallationen gestellt wird.

Das HRZ-Softwaremenü öffnet sich bei Geräten im PC-Verbundsystem automatisch nach der Anmeldung am System. Falls Sie dieses Fenster einmal geschlossen haben, finden Sie das Softwaremenü unter

Start / Alle Programme / HRZ-Softwaremenü.

From: <https://hrz-wiki.jade-hs.de/> - **HRZ-Wiki**

Permanent link: **<https://hrz-wiki.jade-hs.de/de/tp/sw/start>**

Last update: **2025/02/28 10:37**

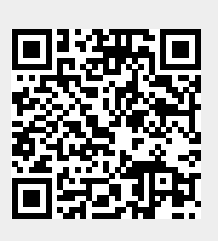